## **Edit target**

To update any of the existing targets, follow these steps:

1. Click the checkbox next to the target you want to edit then click **Edit Target** button, the following window appears:

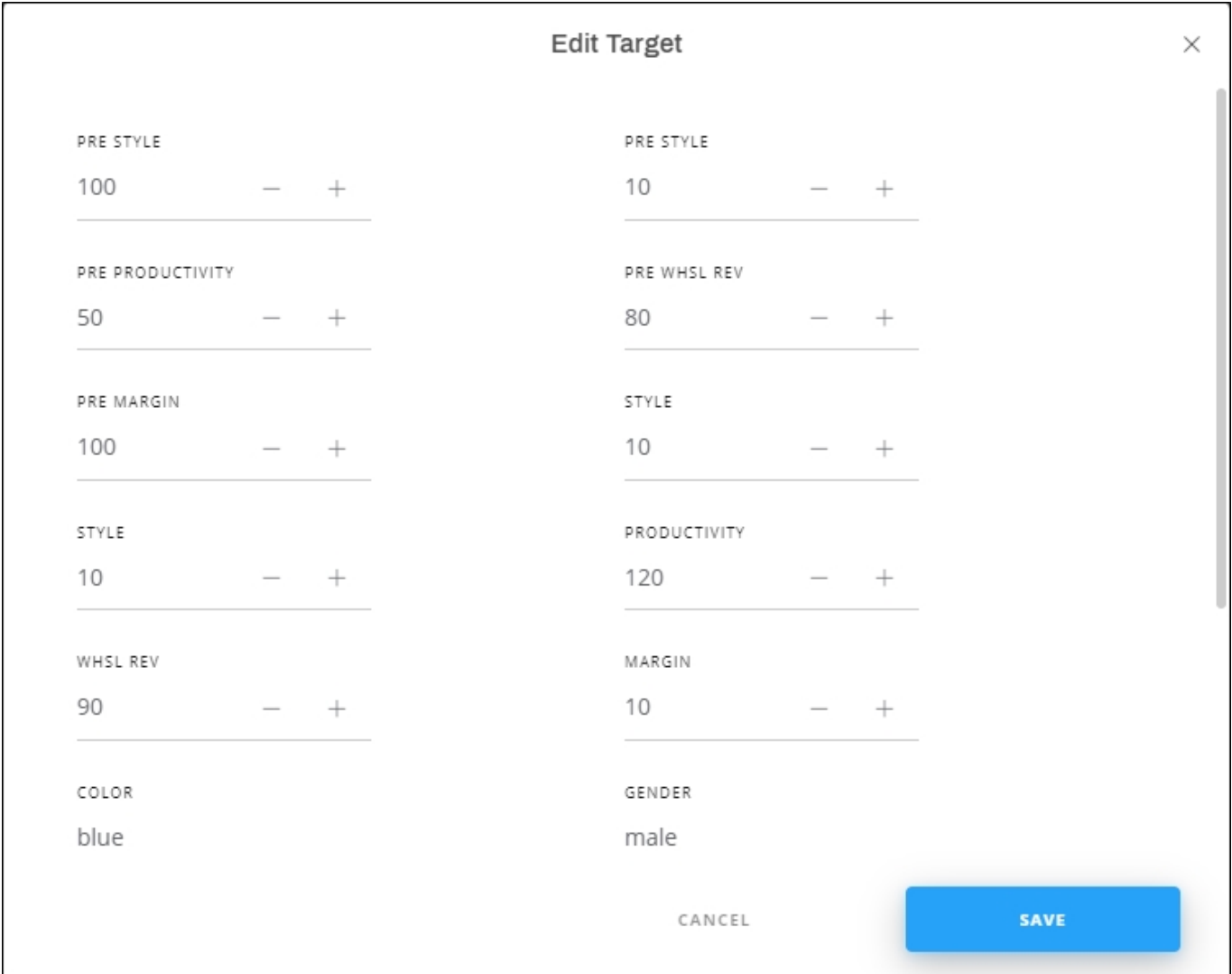

- 2. Make the changes you want to the target,
- 3. Click **Save**.